## <span id="page-0-0"></span>**Интеграция с приложением предприятия диаграмма последовательности**

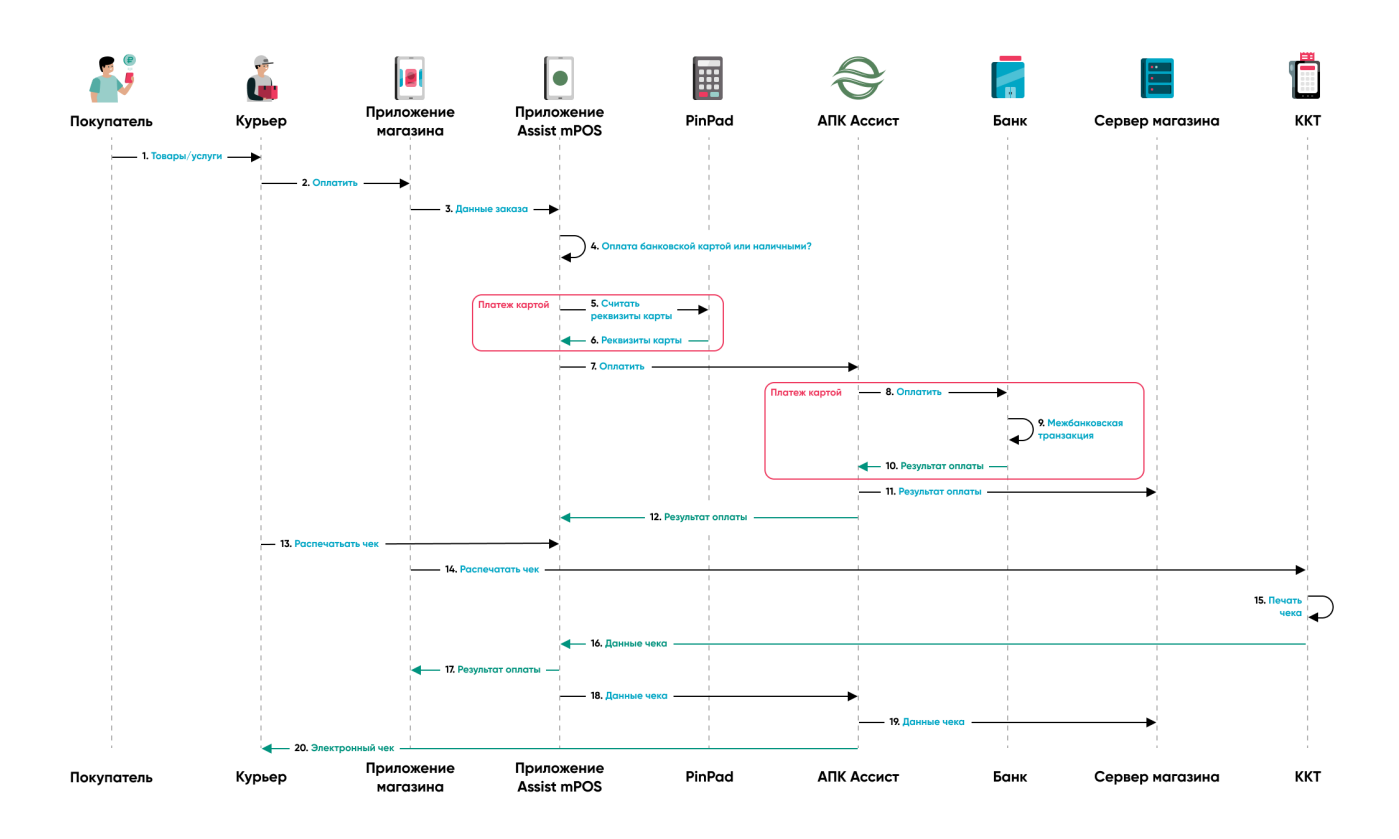

- 1. Пользователь доставляет товары и\или оказывает услуги покупателю.
- 2. Заказ на оплату формируется в приложении предприятия.
- 3. Из приложения Предприятия заказ передается в приложение Assist mPOS.
- 4. Приложение предлагает оплату наличными, либо банковской картой.
- 5. При оплате по карте данные карты считываются беспроводным терминалом (PinPad).
- 6. Данные карты возвращаются в приложение Assist mPOS.
- 7. Приложение Assist mPOS отправляет платежную информацию на сервер АПК Ассист.
- 8. При оплате картой АПК Ассист проводит авторизацию (оплату) в банке-эквайере.
- 9. Осуществление межбанковской транзакции.
- 10. Банк-эквайер возвращает результат оплаты.
- 11. Сервер АПК Ассист отправляет результат оплаты на сервер предприятия.
- 12. Сервер АПК Ассист возвращает результат оплаты в приложение Assist mPOS .
- 13. Пользователь запрашивает печать чека в приложении Assist mPOS .
- 14. Приложение Assist mPOS передает данные в мобильную кассу.
- 15. Печатается фискальный чек.
- 16. Фискальные данные возвращаются в приложение Assist mPOS .
- 17. Приложение Assist mPOS возвращает результат оплаты в приложение предприятия.
- 18. Приложение Assist mPOS возвращает данные чека на сервер АПК Ассист.
- 19. АПК Ассист отправляет фискальные данные на сервер предприятия.
- 20. АПК Ассист отправляет электронный чек покупателю с помощью Email и/или СМС.